# *Supplement*

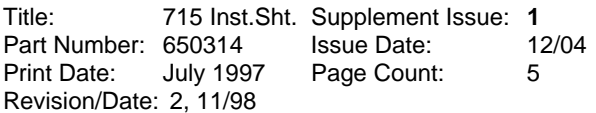

This supplement contains information necessary to ensure the accuracy of the document described above.

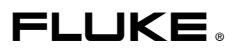

## *Change #1*

Under *Introduction,* replace the first sentence with the following:

The Fluke 715 Volt/mA Calibrator is a source and measurement tool for 0 to 24 mA current loop testing and dc voltage from 0 to 20/25 V.

Under *Summary of Calibrator Capabilities*, replace the entire table with the following:

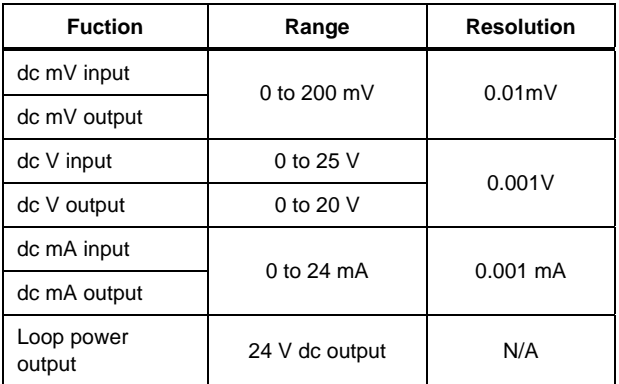

Under the *Turning the Calibrator On* section, add the following:

### *Auto Shut-Off (Power Saver) Feature*

The Calibrator automatically turns off after 30 minutes of inactivity. To reduce this time or disable this feature:

- 1. With the Calibrator OFF, press the <sup>@</sup> key. **P.S.xx** is displayed, where *xx* is the turn-off time in minutes. *OFF* means the power saver is disabled.
- 2. Press  $\boxed{\triangle}$  and/or  $\boxed{\triangledown}$  to increase or decrease the turn-off time in minutes.

3. To disable, press  $\bullet$  until the display shows *OFF.*

## **HART<sup>™</sup> Resistor Mode**

The calibrator has a user selectable 250 ohm HART™ resistor to facilitate use with HART<sup>™</sup> communication devices. The resistor can be switched in/out at any time by simultaneously pressing the  $\mathbb{R}$ and  $\Box$  keys. Use a HART<sup>M</sup> communicator when measuring dc mA with loop power or sourcing mA.

#### *Span Check Feature*

The calibrator allows the users to store 0% and 100% setpoints for each output function. Once setpoints are stored, the span check feature allows the user to quickly toggle back and forth from 0% to 100% or to step in 25% increments.

Automatic step and ramp modes can be enabled while in the span check mode by simultaneously pressing the  $\left( \blacksquare \right)$  keys. First select the desired output mode (V,mV or mA) then preceed to store the setpoints:

- 1. Storing 0% and 100% Setpoints
- 2. Using the  $\boxed{\bullet}$   $\boxed{\bullet}$  controls set the output to the desired output value for 0%.
- 3. Press the  $\boxed{\bullet}$   $\boxed{\bullet}$  scroll keys simultaneously to store the 0% value.
- 4. Now using the  $\bullet$   $\bullet$   $\bullet$  controls set the output to the desired output value for 100%
- 5. Again, press the  $\bullet$   $\bullet$  scroll keys simultaneously to store the 100% value.

715 Instruction Sheet Supplement

Under *Measuring dc Volts* and *Sourcing dc Volts*,

change the following in both occurrences:

From: 100 mV and 10V ranges

To: mV and V ranges

Under *Measuring dc mA with Loop Power*, replace the drawing with the following:

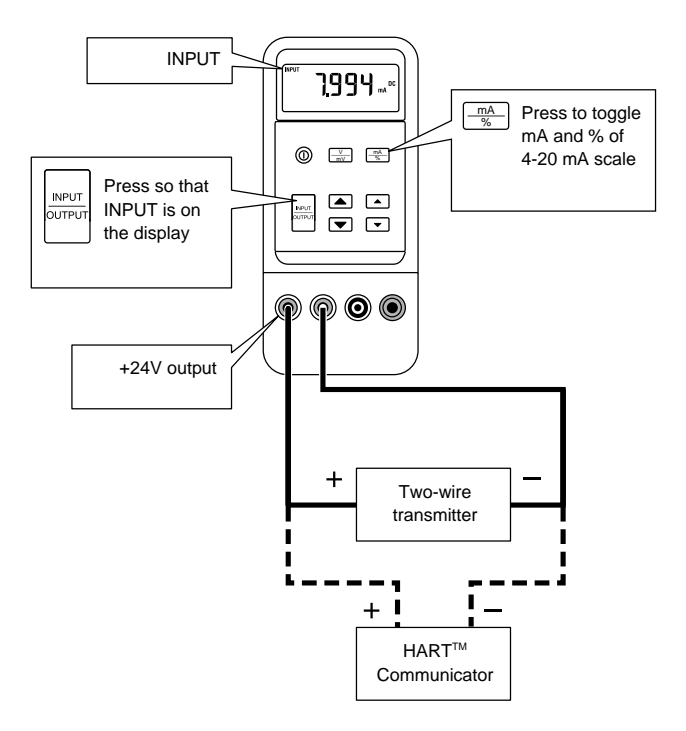

it06i.ep

#### Under *Using the Current Output Modes*, replace the drawing with following:

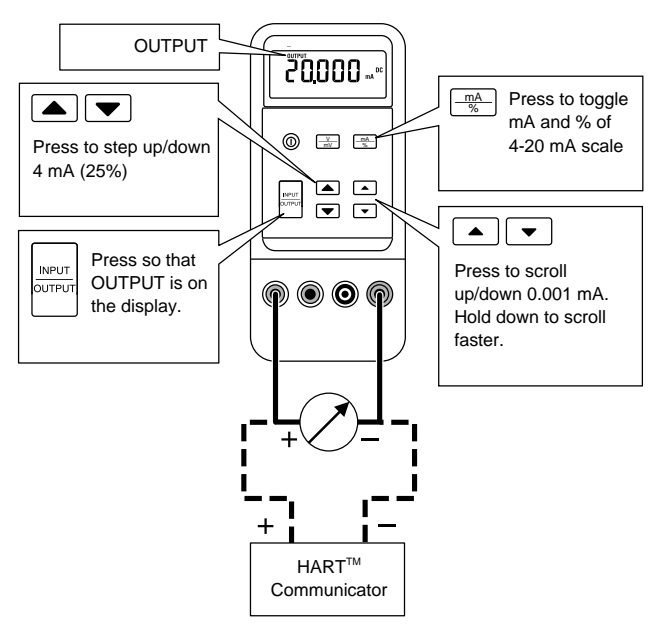

it04i.ep

Under, *In Case of Difficulty*, replace the first bullet with the following:

• Check the battery and test leads. Replace as necessary.

Under, *Replacing a Fuse*, delete the entire section and the drawing next to it.

Under, *Replacement Parts and Accessories*, delete the entire line for F1,F2 and replace the AC70A with the following:

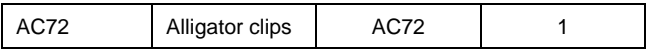

In the *Parts and Accessories* drawing, delete F1 and F2 and replace AC72A with AC70.

Under *Specifications*, replace both tables with the following:

#### *DC V Input and Output*

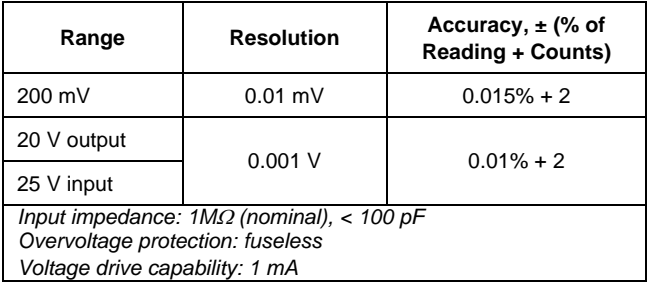

#### *DC mA Input*

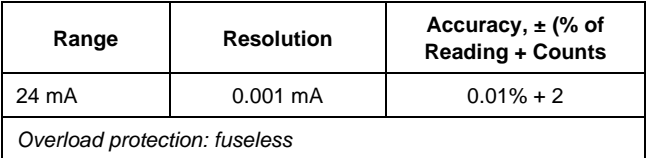

Under *DC mA Output*, replace the Accuracy with the following:

Accuracy:  $\pm (0.01\% \text{ of reading } + 2 \text{ counts})$